## Tisztelt Ügyfelünk!

Köszönjük jelentkezését a Linde digitális minőségi bizonyítvány - CoC (Certificate of Comformity) programba. Vásárlásaihoz tartozó CoC dokumentumokat ezentúl online elérheti, azokat letöltheti (egy dokumentumot akár többször is), elmentheti és/vagy kinyomtathatja.

## **A rendszer elérése:**

A rendszert ezen a weboldalon éri el: [https://inlabel.linde.name/hu-prd/coc/](https://eur02.safelinks.protection.outlook.com/?url=https%3A%2F%2Finlabel.linde.name%2Fhu-prd%2Fcoc%2F&data=04%7C01%7CKatalin.Pavlik%40linde.com%7C69c6e93b4a7745ed352b08d9ada575f3%7C1562f00709a44fcb936be79246571fc7%7C0%7C0%7C637731748420270376%7CUnknown%7CTWFpbGZsb3d8eyJWIjoiMC4wLjAwMDAiLCJQIjoiV2luMzIiLCJBTiI6Ik1haWwiLCJXVCI6Mn0%3D%7C3000&sdata=Ls47PPFnMyOWV9EAcWCnAx0Wktif9HaTtkPwGEZb2M4%3D&reserved=0)

(A weboldal Google Chrome, Mozilla Firefox vagy Apple Safari böngészőkkel működik. Amennyiben nem rendelkezik ezen böngészők egyikével sem, a Google Chrome böngészőt ezen a linken keresztül ingyenesen letöltheti és használhatja: [https://www.google.com/chrome/](https://eur02.safelinks.protection.outlook.com/?url=https%3A%2F%2Fwww.google.com%2Fchrome%2F&data=04%7C01%7CKatalin.Pavlik%40linde.com%7C69c6e93b4a7745ed352b08d9ada575f3%7C1562f00709a44fcb936be79246571fc7%7C0%7C0%7C637731748420280309%7CUnknown%7CTWFpbGZsb3d8eyJWIjoiMC4wLjAwMDAiLCJQIjoiV2luMzIiLCJBTiI6Ik1haWwiLCJXVCI6Mn0%3D%7C3000&sdata=FuDuBQQAdZMi1I6nbVIzGTg6pVE0TBpA0lN42LzTldA%3D&reserved=0) ) A weboldal legelső betöltése minden gépen kicsit lassabb lehet (10-20 másodperc), a következő használatok alatt azonban azonnal betölt.

## **A rendszer használata**

- A rendszer használatához szüksége lesz a lekérdezni kívánt palackok azonosítójára (vonalkódjaira), illetve azok kiszállítási dátumaira. (A rendszerhez nem szükséges ügyfélszám, jelszó, vagy bármilyen egyéb információ használata.)
- Egy lekérdezéssel egy palack CoC dokumentumát töltheti le, de lehetősége van bármennyi palack CoC dokumentumának lekérdezésére egymás után.

## - **A lekérdezés lépései:**

1, A lekérdezni kívánt palack vonalkódját írja be a bal felső sarokban található "Barcode" mezőbe. A vonalkódot egybe kell írni, kötőjel és szóköz nélkül.

2, A lekérdezni kívánt palack önökhöz való kiszállítási dátumát írja be a bal felső sarokban található "Date" mezőbe. Itt használja a dátum mező jobb oldalán található dátumválasztó gombot, melyet megnyomva egy naptárból a megfelelő napra kattintva választhatja ki a kívánt napot.

Fontos, hogy a rendszer az adott palackhoz a kiválasztott dátum előtti utoljára elkészített CoC dokumentumot fogja megmutatni, ami, ha az ön kiszállítási dátumát írja be, akkor az adott palack önnek való töltése után készült CoC dokumentuma lesz.

3, Nyomja meg a bal felső sarokban található "Preview" gombot, és digitális CoC dokumentuma pár pillanat múlva megjelenik a képernyőn.

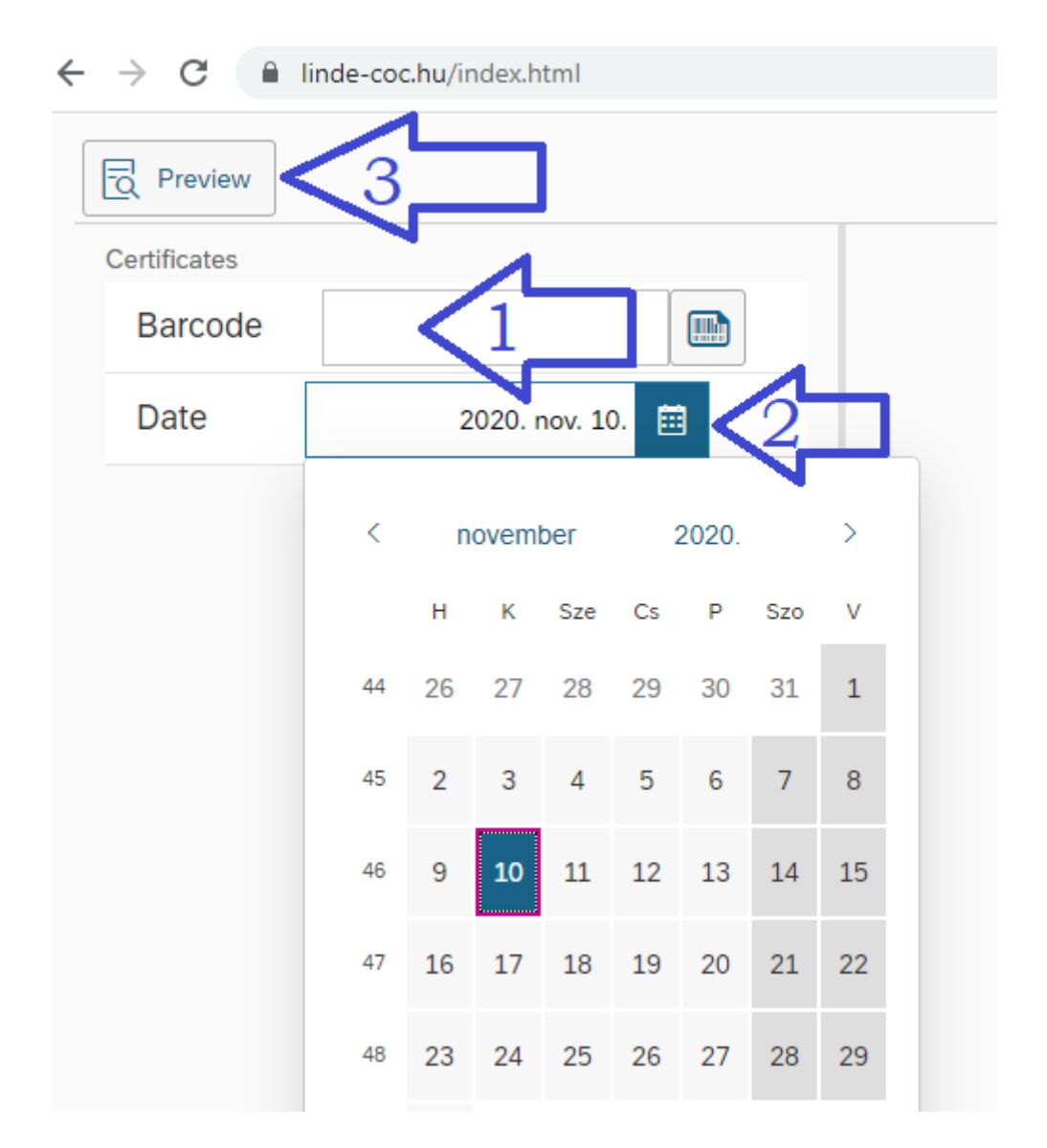

 4, a dokumentumot innentől letöltheti (a Print gombbal), ami után elmentheti pdf-ként vagy ki is nyomtathatja.

 5, Ha valamiért elvesztené ezt a dokumentumot, a fenti lépések megismétlésével újra és újra hozzáférhet ugyanehhez a CoC certifikáthoz.

A rendszer használatával kapcsolatos kérdés vagy probléma esetén forduljon kollégánkhoz ezen az email címen: [jelentkezes@linde.com](mailto:jelentkezes@linde.com), egyéb egyedi igényeit kérjük üzletkötőjénél jelezze!

Köszönettel, a Linde Gáz Magyarország Zrt csapata